OVERVIEW

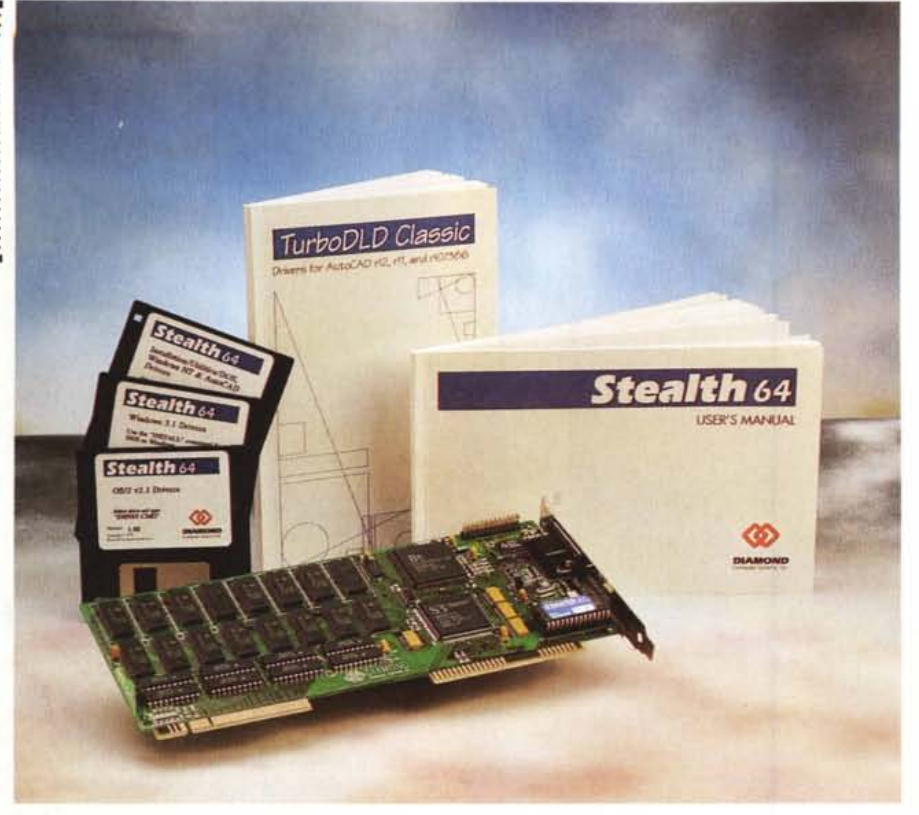

## **Diamond Slealth 64**

*di Massimo Truscelli*

*I termine «stealth» nel gergo aeronautico indica un particolare tipo di aereo militare nel quale tecnologie avanzate ne rendono invisibile la traccia sui radar nemici esaltandone le caratteristiche di «furtività» nel corso delle missioni di bombardamento* o *di intercettazione di altri velivoli.*

*Non* è *probabilmente un caso che la serie di acceleratori grafici prodotti dalla statunitense Oiamond Computer Systems,* e *distribuita in Italia da Centro HL, sia stata denominata proprio in questo modo; ma cosa hanno in comune questi acceleratori grafici* e *l'aereo della Lockeed che* è *stato determinante nel corso della guerra del Golfo?*

#### *Descrizione*

La «furtività» dell'adattatore grafico della Diamond è in gran parte dovuta alla completa trasparenza in termini di compatibilità con il BIOS e con i registri VGA di un comune adattatore video, ma le prestazioni che la Stealth 64 è in grado di offrire sono di gran lunga superiori grazie alla presenza di un controller S3 Vision 964 a 64 bit che assicura, in con-

giunzione ad una configurazione standard variabile tra 2 e 4 Mbyte di Video-RAM, risoluzioni comprese tra i canonici 640 x 480, e 800 x 600 dot, e valori più elevati fino ad un massimo di 1280 x 1024 dot. Il medesimo controller è in grado di assicurare anche la gestione a 24 bit del colore per un totale di 16,7 milioni di sfumature fino alla risoluzione di 1152 x 864 dot e 65536 toni di colore alla massima risoluzione disponibile.

Commercializzata in due versioni (VLB e PCI), che si differenziano per il diverso bus, la Stealth 64 necessita della presenza di una motherboard che implementi al 100% le funzionalità degli standard VESA Local Bus o Intel PCI Bus; in caso contrario la scheda acceleratrice video può non funzionare correttamente e, di conseguenza, non rispettare le caratteristiche dichiarate.

Conforme alle indicazioni dello standard VESA ed agli standard grafici che impongono una visione sul monitor priva dei fastidiosi effetti di sfarfallio (flicker-free), la Stealth 64 è in grado di supportare una frequenza di refresh di 120 Hz in modo non interlacciato con i monitor che supportano tale modalità;

#### **Diamond Stealth 64**

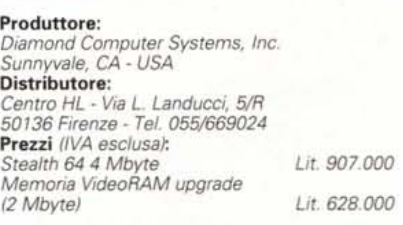

inoltre, soddisfacendo quella che negli ultimi tempi è divenuta un'esigenza sempre più sentita dagli utenti, offre funzionalità di risparmio energetico mediante una serie di controlli, denominati Display Power Management Signaling (DPMS), conformi alle indicazioni Energy Star di EPA, l'ente statunitense per la salvaguardia dell'ambiente.

La Stealth 64 è fornita di driver software e programmi di utilità che ne consentono il funzionamento ed il controllo di tutte le funzionalità sotto DOS, Windows 3.x e Windows for Workgroups 3.x, Windows NT e OS/2 permettendo anche l'utilizzo di modalità estese per il testo fino a risoluzioni di 132 x 25 e 132 x 43 caratteri; inoltre, specifici driver permettono il supporto dei software più diffusi e che maggiori vantaggi traggono dalla presenza dell'acceleratore grafico, tra di essi programmi come: AutoCAD nelle sue release 12, 11 e 10/386, AutoShade 2 con RenderMan, 3D Studio nelle versioni 1, 2 e 3; Word-Perfect 5.1, Lotus 1-2-3 versioni 2.xx e 3.xx, CADKey, DataCAD e MicroStation.

#### *Installazione*

Installare la Stealth 64 non necessita di alcuna particolare precauzione in più rispetto a quelle necessarie per qualsiasi altra scheda di espansione per computer. Eseguite le tradizionali operazioni di inserimento in uno slot e di collegamento del monitor, si può accendere il computer e procedere all'installazione del software e delle utility DOS che avviene semplicemente selezionando il drive corrispondente al dischetto fornito in dotazione e digitando GO al prompt di sistema.

Sempre da DOS si può procedere anche all'installazione del driver e delle utilities per Windows con una procedura analoga alla precedente e la cui unica differenza consiste nella sostituzione con il comando INSTALL al prompt di sistema.

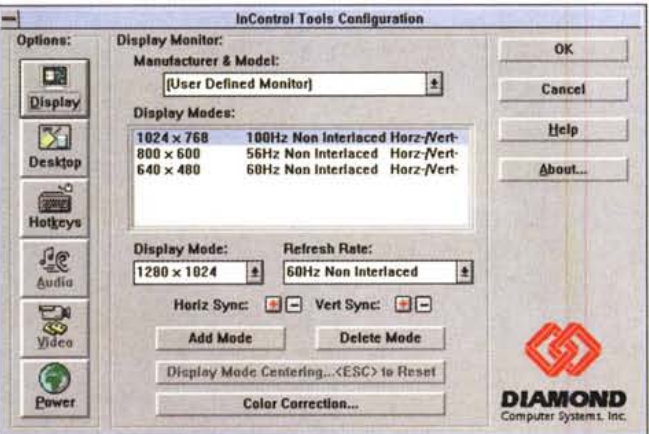

Il pannello relativo alla gestione dei monitor comprendente un'ampia scelta, oltre ad una configurazione definibile dell'utente che consente anche controll sulla mappa dei colori.

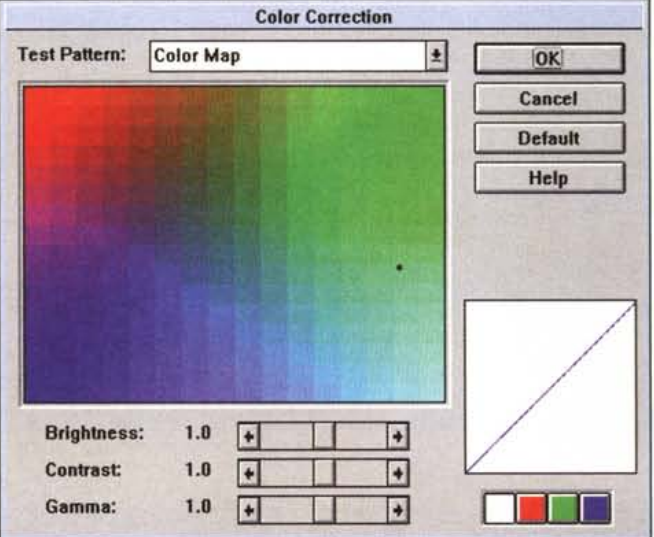

Nel primo caso i software installati sono quattro: S64MODE.EXE, funzionante a menu o a linee di comando consente di impostare il tipo di monitor e le modalità estese per la visualizzazione del testo; S64DIAG.EXE, con il quale si può procedere ad un accurato test per il controllo dell'espletamento di tutte le funzionalità; S64BIOS.COM, lo scopo del quale è caricare come TSR (Terminate and Stay Resident) il BIOS della Stealth 64; S64DPMS.COM, con il quale si possono settare tre diverse modalità di attivazione delle funzionalità relative al risparmio di energia.

In proposito, i tre modi consentiti dal DPMS sono Stand-by, Suspend e Off; funzionano, rispettivamente, visualizzando uno schermo nero (funziona su tutti i monitor), sospendendo il segnale di sincronismo (secondo il primo livello dell'Energy Star), staccando completamente l'alimentazione del monitor fino ad un movimento del mouse o all'azionamento della tastiera (totale rispetto delle indicazioni Energy Star).

Installando il driver per Windows si ha automaticamente a disposizione anche un pannello di controllo aggiuntivo (InControl Tools), del quale è possibile vedere in queste pagine le opzioni più significative, che permette di controllare tutte le funzionalità della Stealth ed offre alcune funzionalità aggiuntive come, ad esempio, il cambiamento della risoluzione senza dover riavviare Windows, l'attivazione di una funzione zoom capace di ingrandire gli elementi fino a sei volte permettendo al contempo il loro spostamento in tempo reale, la correzione della gamma cromatica ed altre amenità del genere, sempre con una gestione completamente affidata a icone, mouse puntatori e menu a tendina.

### Uso

Una volta eseguite le operazioni di configurazione, usare la Stealth 64 è un vero piacere poiché si ha modo di apprezzare immediatamente la velocità che è in grado di offrire: caricando Windows, dopo la schermata iniziale con i colori modificati ed una vistosa scritta «Diamond Driven», si ha immediatamente la sensazione di una maggiore

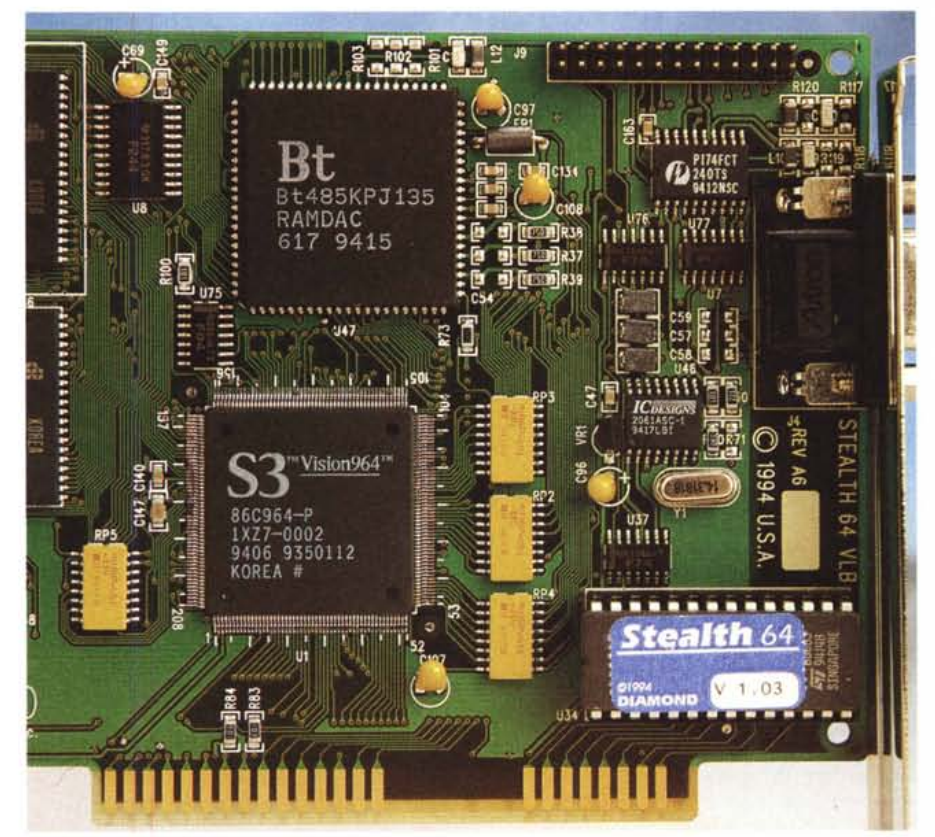

Nella foto, quasi a grandezza naturale, sono ben visibili il chip RAMDAC, il processore S3 Vision 964 ed il chip ROM BIOS Stealth 64.

### OVERVIEW DIAMOND STEALTH 64

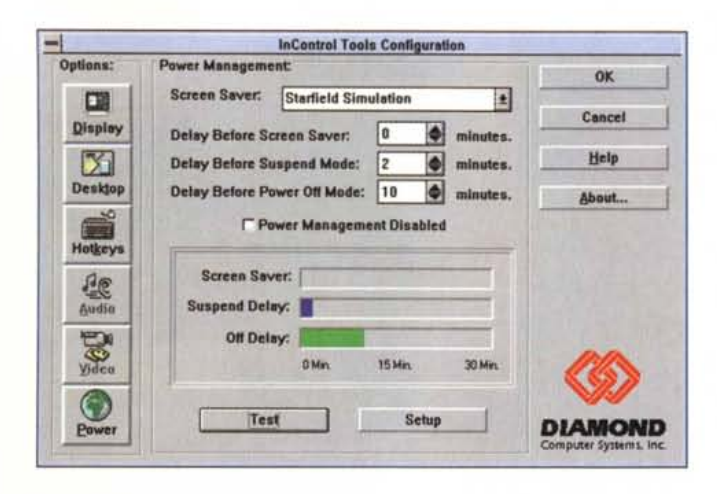

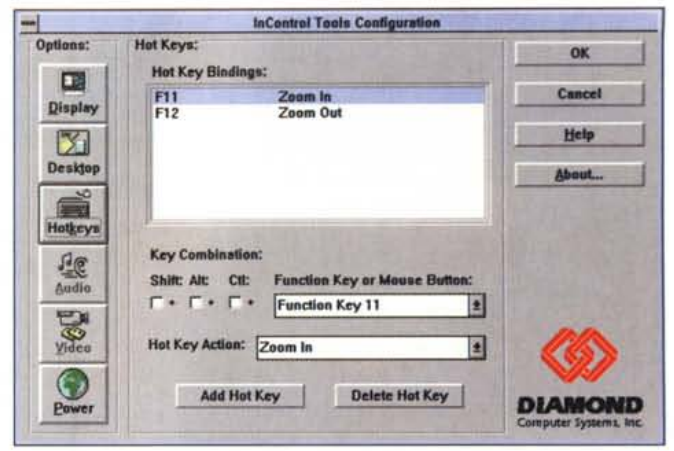

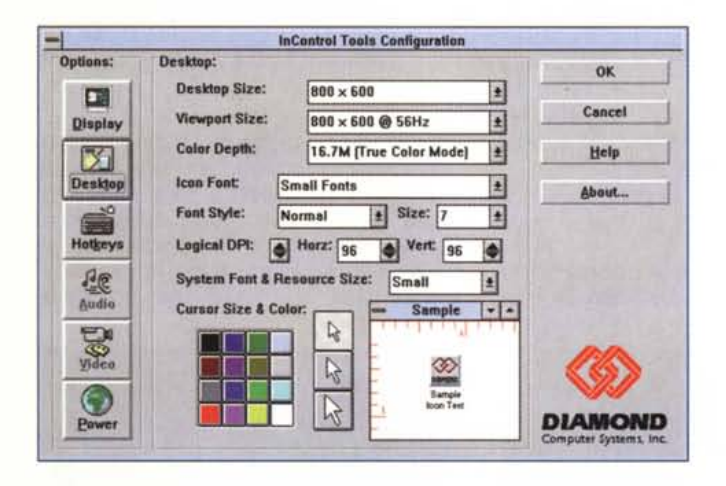

velocità generale derivante dal «sollevamento», nei confronti della CPU, di tutte le procedure connesse alla visualizzazione, espletate dal controller S3 a bordo della Stealth.

Anche se si utilizzano sistemi sufficientemente potenti, noi abbiamo utilizzato un 486 DX a 66 MHz, si coglie immediatamente la differenza in termini di velocità tra le prestazioni offerte prima e dopo il montaggio della Stealth 64. Tanto per fare un esempio, provate a spostare velocemente sullo schermo le carte del solitario all'interno di Windows, vi sarà sicuramente capitato, in occasione di movimenti del mouse molto rapidi, di vedere sullo schermo movimenti a scatti della carta; con la Stealth i movimenti sono veloci e fluidi e non avrete mai occasione di constatare alcuna indecisione o qualsiasi altro inconveniente di visualizzazione. Allo stesso modo la scheda si comporta altrettanto bene con le applicazioni grafiche e, espressione massima delle caratteristiche di grafica e velocità, con i giochi.

Abbiamo provato ad utilizzare «Doom», uno dei videogiochi che riscuote maggior successo negli ultimi tempi, ottenendo una fluidità di movimenti ed una naturalezza della visualizzazione sorprendente; non contenti di ciò abbiamo utilizzato anche l'editor dei .WAD del gioco, che in fatto di prestazioni e di sofisticazione delle funzionalità ha ben poco da invidiare ad un proaramma di CAD architettonico, notando anche in questo caso una grande velocità nelle operazioni di refresh conseguenti allo zoom ed al panning dell'immagine sullo schermo, anche con la visualizzazione di griglie di misura molto fitte.

L'unico inconveniente riscontrato con il videogioco «Doom» è un conflitto con il programma TSR di riduzione dei consumi che attivata la funzione di sospensione della visualizzazione sul monitor, provoca il blocco irrimediabile del sistema.

Per il resto tutto sembra funzionare in maniera perfetta, ma a scanso di problemi si può eventualmente disattivare temporaneamente la funzione di risparmio energia con l'apposito software in dotazione.

### **Conclusioni**

In queste immagini al-

tri pannelli di controllo

significativi dell'InCon-

trol Tools relativi a ge-

stione del «Power Ma-

nagement», risoluzioni

di visualizzazione e de-

finizione di funzionalità

attivabili dalla tastiera.

Le conclusioni sono abbastanza scontate, chi utilizza quotidianamente applicazioni grafiche di un certo «peso» ha bisogno certamente di un prodotto del genere che è sicuramente in grado di sveltire numerose procedure e consente di utilizzare le applicazioni in maniera più proficua.

Quante volte vi sarà capitato di attendere il faticoso refresh dell'immagine dopo che avevate apportato alcune modifiche ad un complicato progetto architettonico? Quante volte, ritoccando un'immagine acquisita da scanner o da Photo CD, avreste desiderato poter disporre di una maggiore risoluzione e soprattutto di una resa più fedele dei colori sul monitor?

Se vi siete trovati in una situazione analoga, la Stealth 64 è il prodotto adatto a voi; considerato il tipo di applicazioni che solitamente utilizzate, probabilmente neanche il prezzo è elevato in assoluto: certo, le novecentoepiùmila lire (lira più, lira meno) necessarie dal 1º settembre all'acquisto della Stealth 64. nella configurazione comprendente 4 Mbyte di VideoRAM, possono far riflettere se intendete solo giocare in maniera più realistica con il vostro videogioco preferito, ma se con il computer ci lavorate in uno degli ambiti grafici già descritti, probabilmente vi ripagherete la spesa in breve tempo grazie alla maggiore produttività ed alla migliore qualità del vostro lavoro.

In ogni caso, se volete un acceleratore grafico di caratteristiche diverse da quelle della Stealth 64, Diamond produce una completa gamma di dispositivi per ogni genere di applicazioni e per ogni tipo di bus tra i quali potrete probabilmente trovare quello più adatto alle vostre esigenze.

# **Per entrare nel mondo della Realtà Virtuale, non dovete far altro che tornare a casa.**

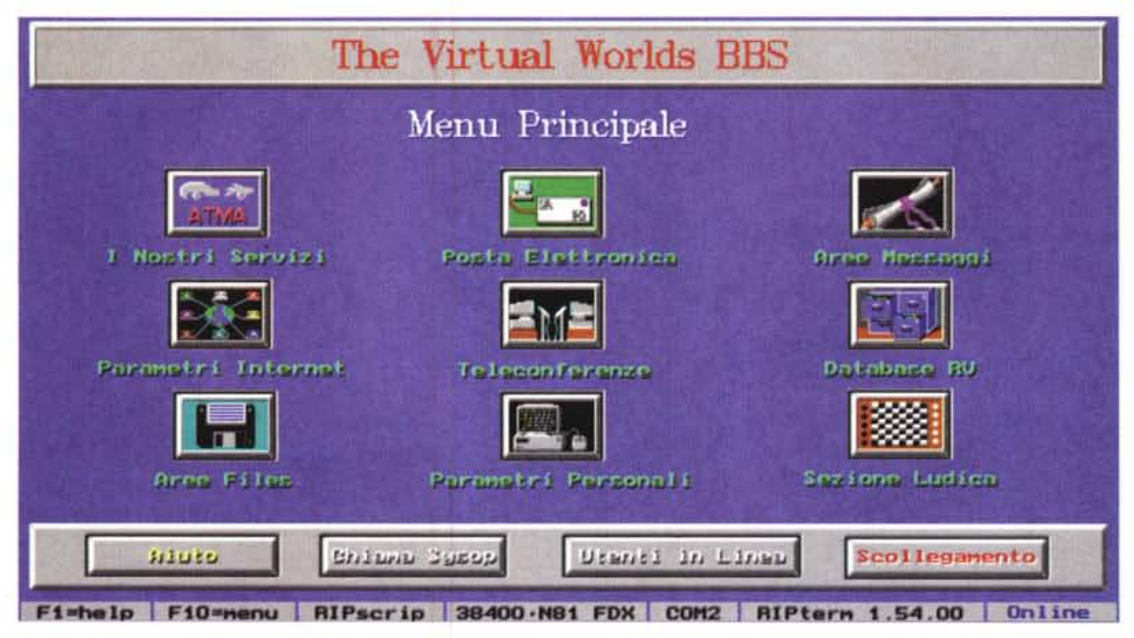

# **"The Virtual Worlds BBS", la prima banca dati dedicata alla Realtà Virtuale.**

*ATMA, protagonista della Realtà Virtuale, annuncia di avere attivato "The Virtual Worlds BBS", una banca dati che vi consentirà di sapere tutto di questa nuova tecnologia. I suoi servizi, in grafica Ansi* e *Rip,* e in *lingua*

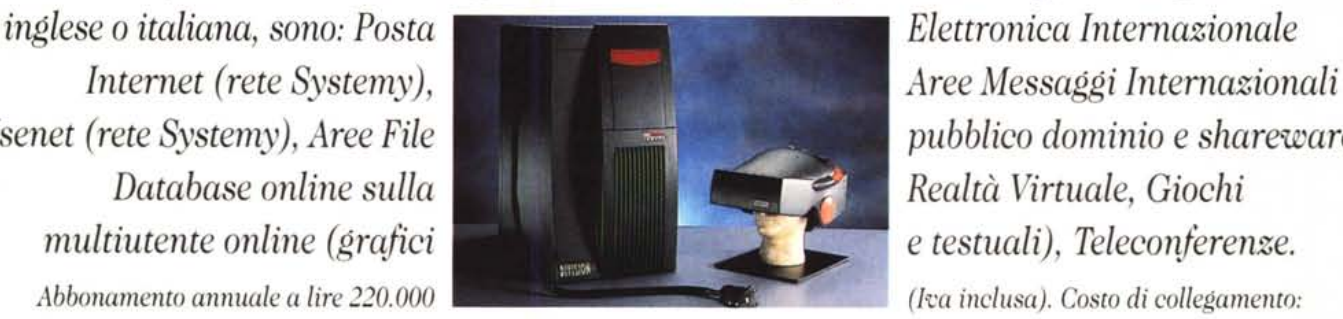

*Usenet (rete Systemy), Aree File pubblico dominio* e *shareware,*

*lire 150 al minuto. Perfare una prova gratuita, tel~fonate col vostro modem al numero 02-29512861 (fino a 16.800 bps N-8-1). Per ulteriori illformazioni, ri'volgetevi ad ArMA, via Settala 10, 20124 Milano; tel. (02)29531350 r.a.;fax (02)29531500; e-mail: [bbs@acma.systemy.org.](mailto:bbs@acma.systemy.org.)*

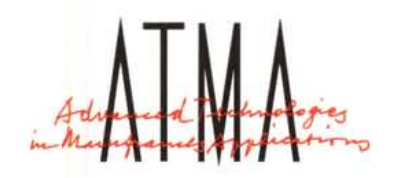